## **THE FOUR LECTURES MALICIOUS CODES A.P MOHANAD ALI METTEAB**

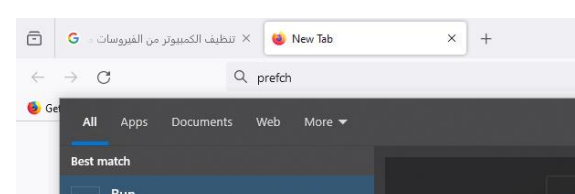

## Prefetch from run

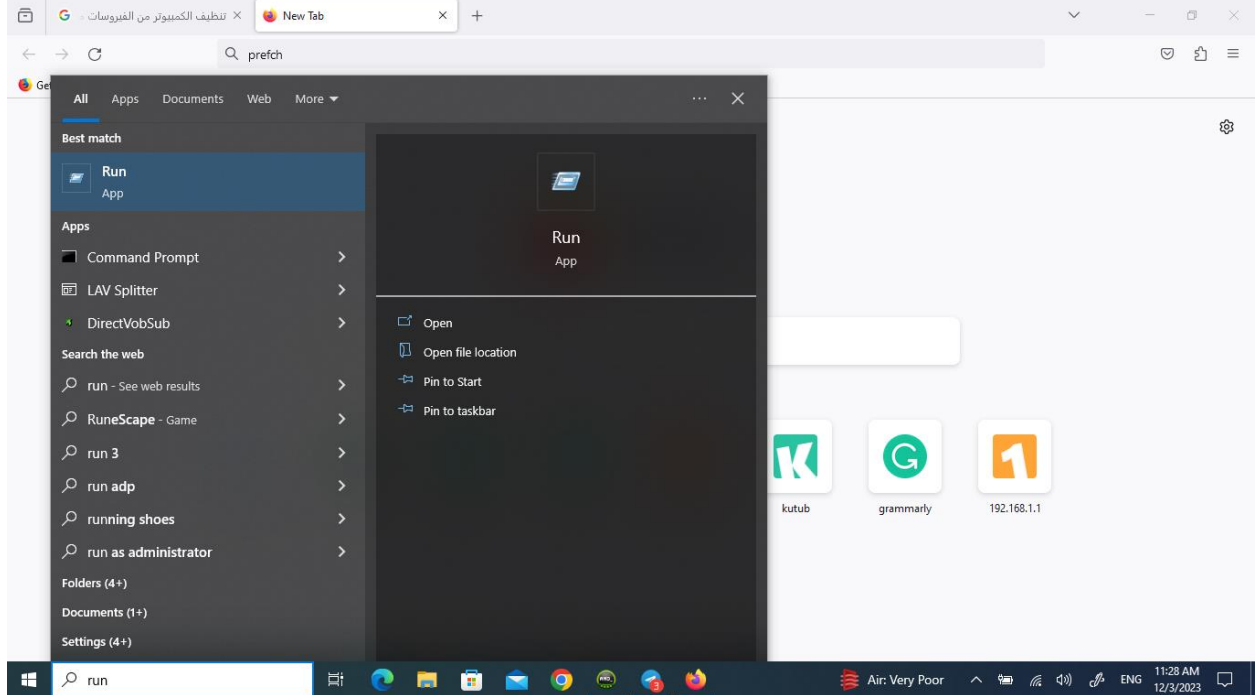

 $\ddot{x}$ 

## R.C SELECT ALL THEN DELETE

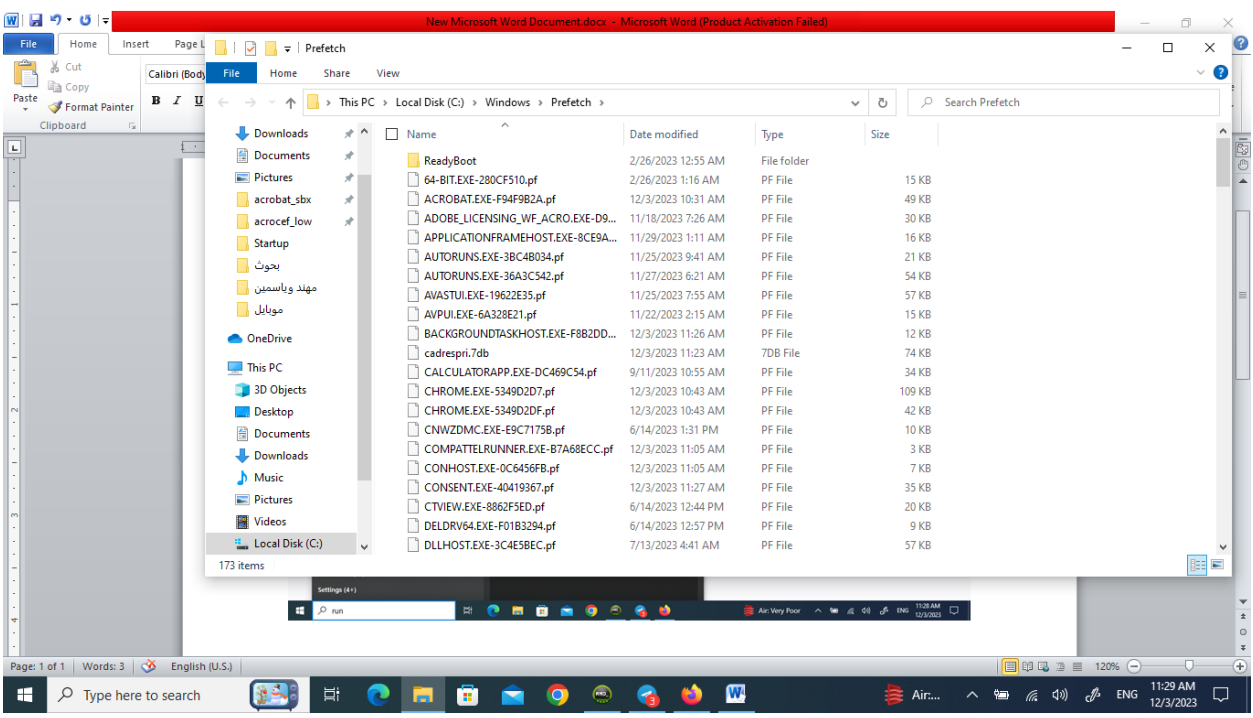

2- Use the recent command from run to delete all damaged files in which the virus is likely hiding.

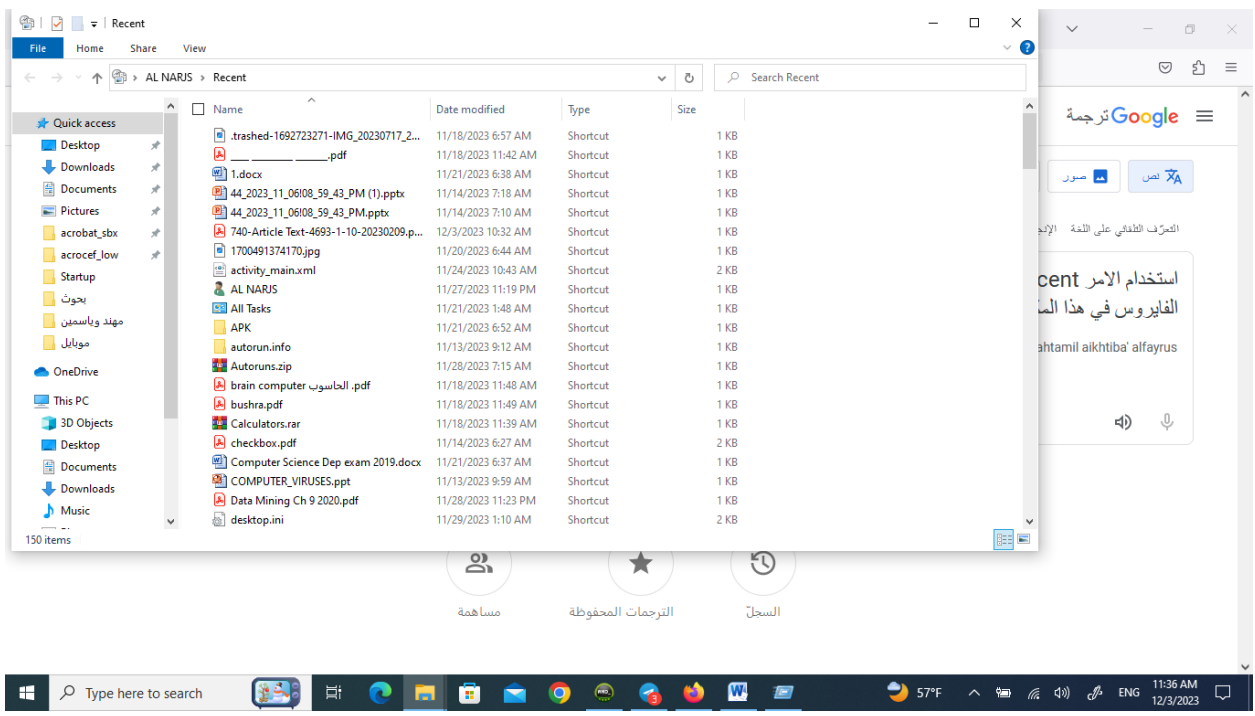

## Remove shortcut virus

From cmd write X: inter the flash memory or any partion then write the instruction below

attrib -h -s  $*.*$  /s

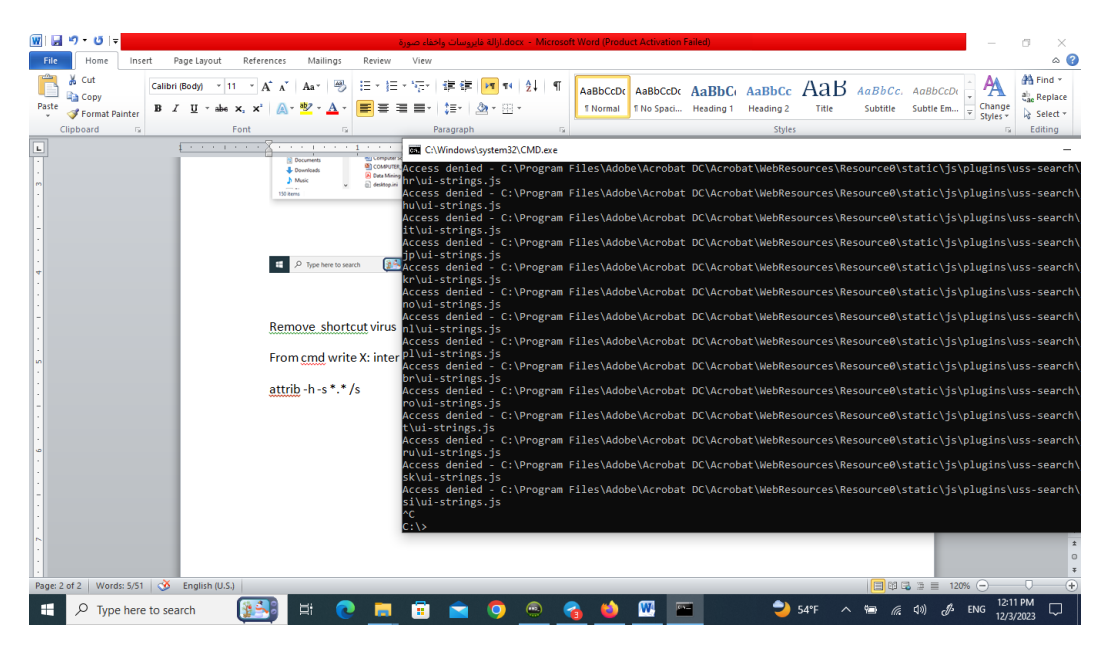

Hide any file, regardless of its format, for example: an image, a music file, a video file, a text file such as Word or Excel, etc. inside an image using Dash commands without the need for any external program to do this. It is very simple.

Steps:

1 - Choose the file (image, audio, or text file) that you want to put inside the image.

For example, you choose an audio file, the file name is: one.mp3

Note: The file extension must be written correctly.

2- Choose the image into which you will place the audio file.

For example, I chose the name of the image: cover.gif

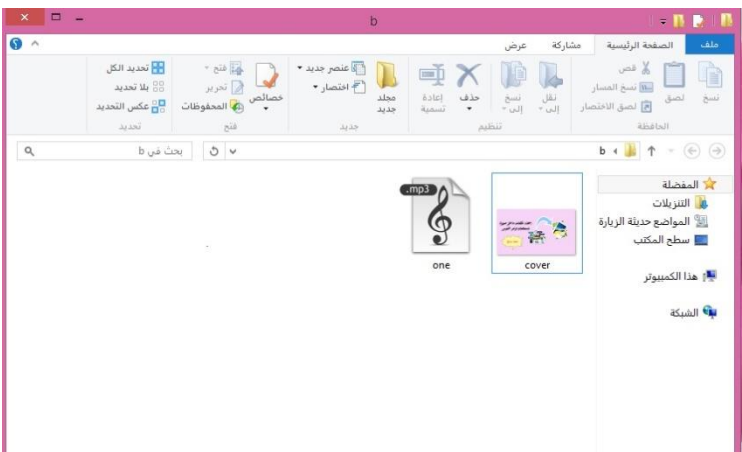

-3 Compress the audio file using Winrar The file after compression will be: one.rar

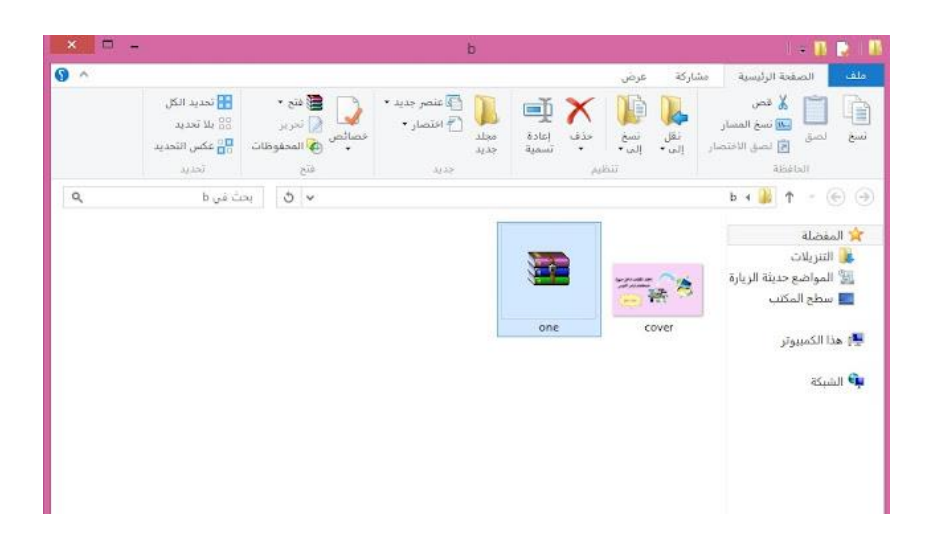

4- Open a new text document and type the following command in it:

copy /b cover.gif + one.rar amadoz.jpg

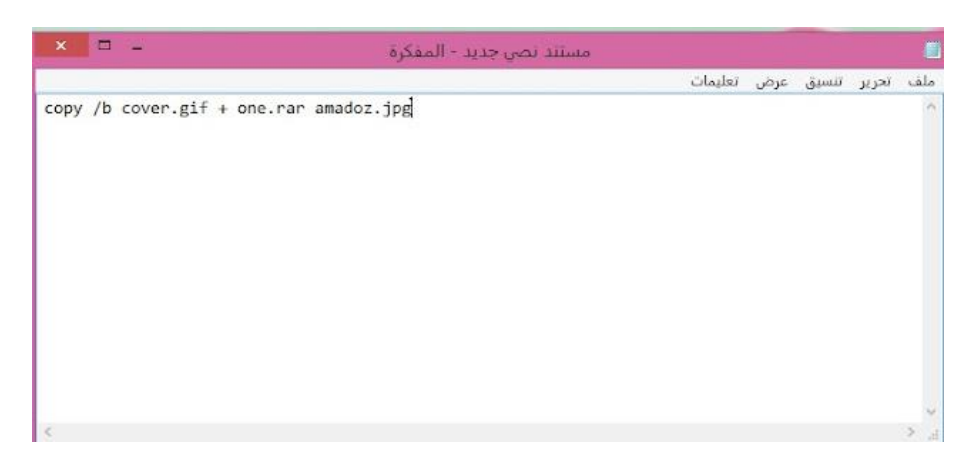

Explanation:

cover.gif is the image into which we will place the audio file one.rar this audio file after compression amadoz.jpg This is the resulting image after the masking process, which contains the audio file inside it

5 - After typing the previous command, you perform the Save As process

You can write any name you want with the bat extension. For example hide.bat then save.

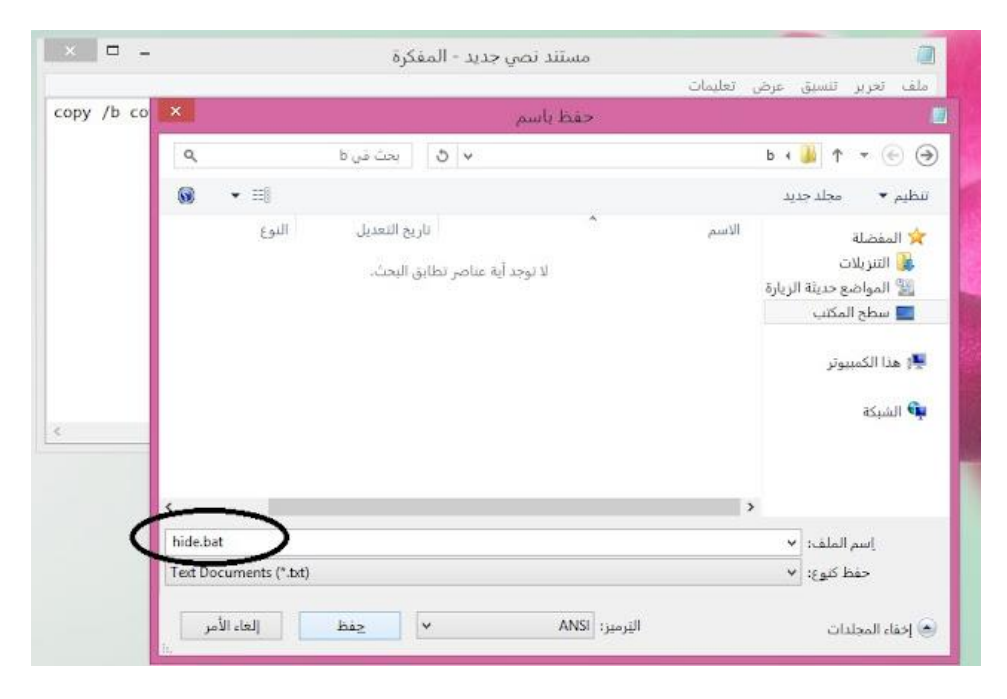

6 - After that, you double-click on the hide.bat file to perform the hiding process and execute the DOS command that was written in Step No. 4

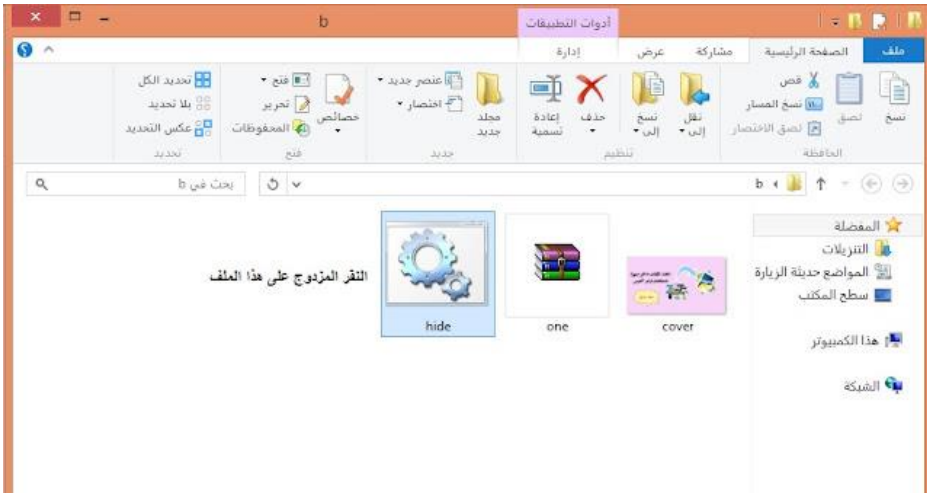

7 - After double clicking on the hide.bat file, the image amadoz.jpg containing the audio file is obtained.

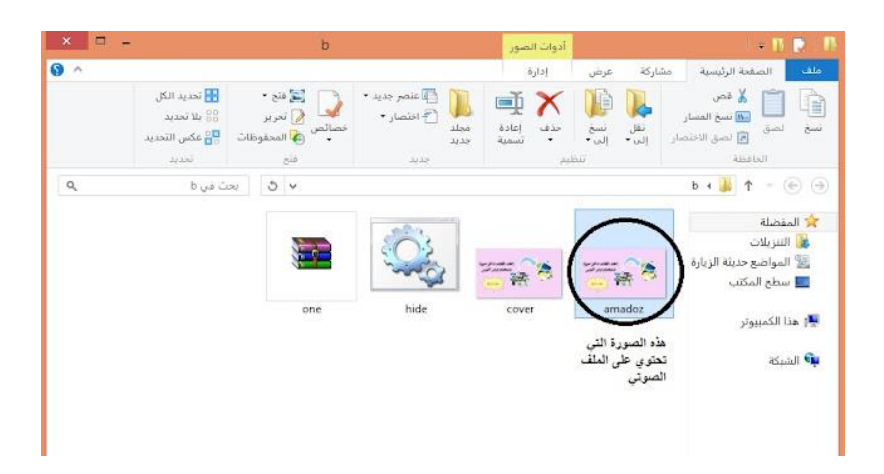